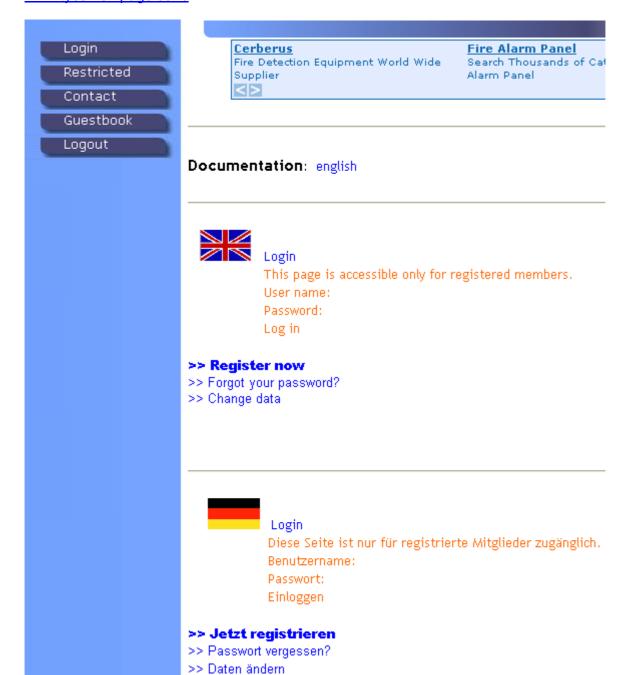

# >> Register now

# Register (1/2)

Here you can register for free on http://tycofire.hpage.com.

| Username (*):      | Mike Donald      |   |
|--------------------|------------------|---|
| Password (*):      | •••••            |   |
| Email address (*): | mdonald@abcd.com |   |
| First name:        | Mike             |   |
| Last name:         | Donald           |   |
| Website:           | http://          |   |
| Country:           | Mexico           | ~ |
|                    | Register         |   |

(\*) Required fields must be completed.

### « Back

# Register (2/2)

Congratulations! You have registered successfully, but you cannot log in until you have activated your account by email.

Hello Mike Donald,

you are receiving this email, because you have registered on http://tycofire.hpage.com for free.

Please confirm your registration by clicking on the following link: <a href="http://tycofire.hpage.com/act\_101\_b881c026164cee73f019c478ec29b998.html">http://tycofire.hpage.com/act\_101\_b881c026164cee73f019c478ec29b998.html</a>

Your username: Mike Donald Your password: abcdxxxx1234

Enjoy the website!

Sincerely yours,

Tyco Fire

### Activation

Your account has already been activated by email.

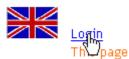

# Login Username: Mike Donald Password: Login \*\*Register now!\*\* \*\*Forgot your password?\* \*\*Change data\*\*

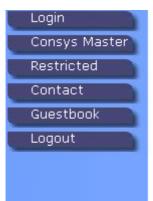

Your Zodiac Horoscope Insert Your Birthdate & Get about Past-Present and Ful

# Login

You have logged in successfully.

- » Log out now
- » Change data

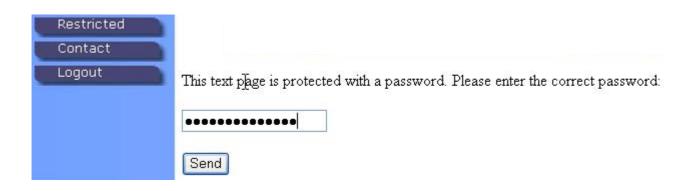

Software: Consys Master

# Tycofire

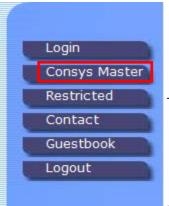

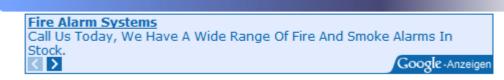

| Consys Master | 4.0.0 | 2011/01/10 |
|---------------|-------|------------|
| MX Device     | 3.1.0 | 2010/12/31 |
| MZX Device II | 1.1.0 | 2010/12/31 |
| MZX Printer   | 3.1.0 | 2010/12/31 |

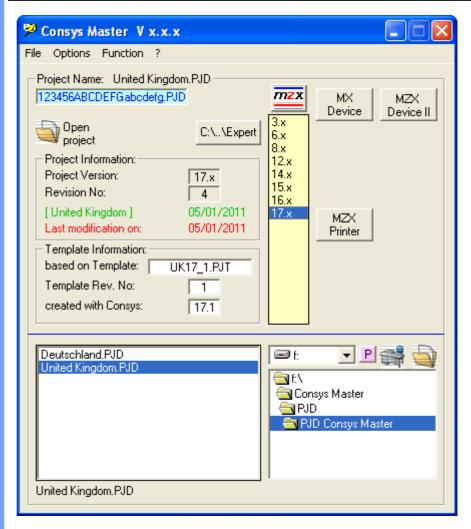

Software: Consys Master

1. select this link

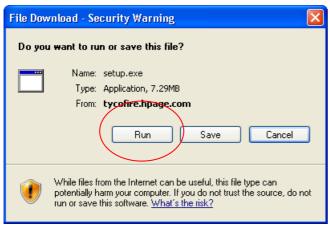

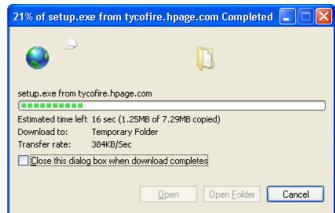

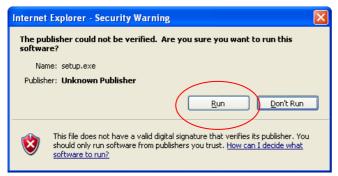

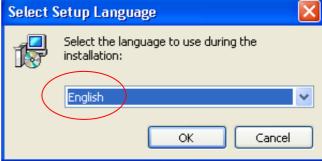

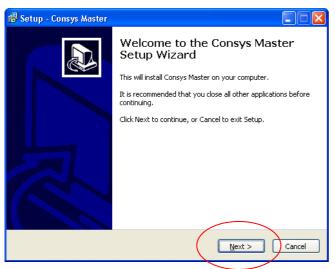

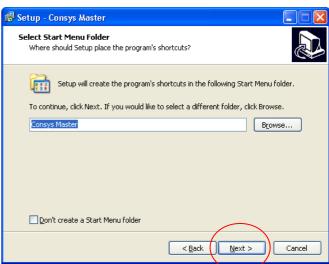

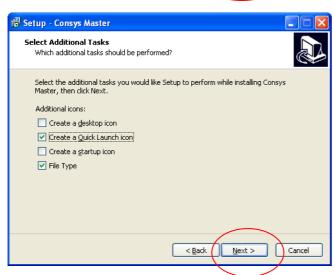

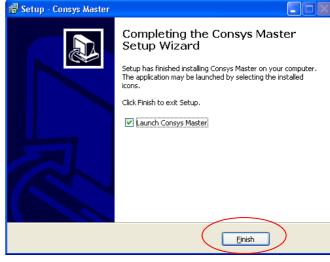

All files are installed in directory "..\Fire\Expert\ZetTool\ConsysMaster\".

If this is the first time you have installed "Consys Master", then you will get following window.

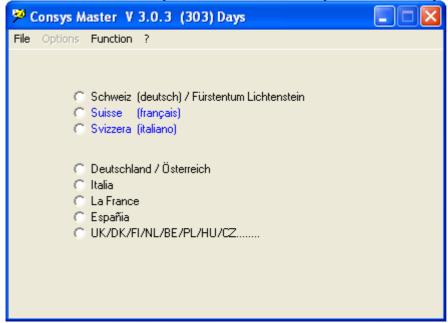

- Here you can choose the behaviour of "Consys Master" after restarting the program.
- Also you can setup the basic options for different countries.

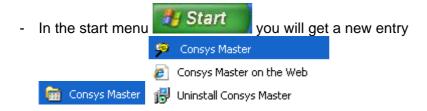

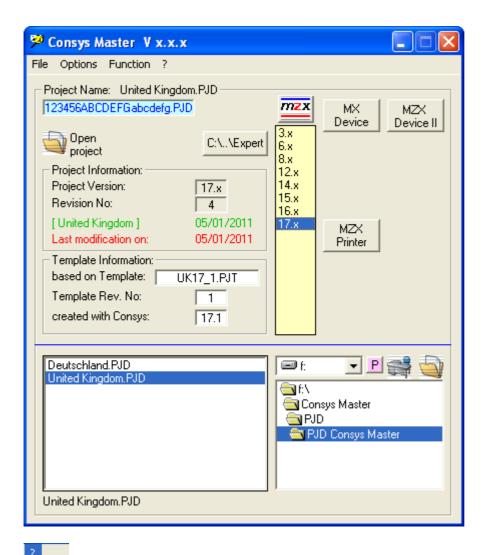

This documentation will be opened. Consys Master now has all basic functionalities and should be completed with all missing MX/ZX Consys versions.

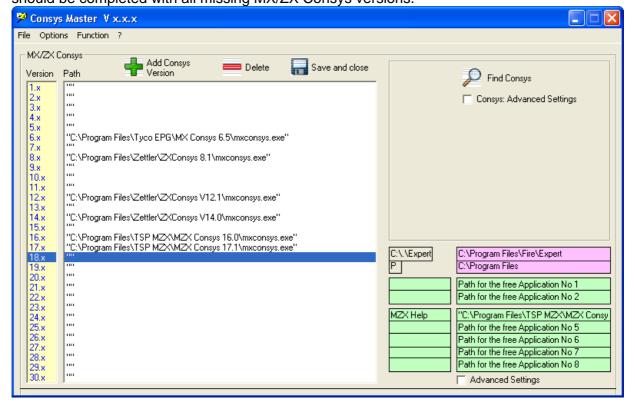

Upda

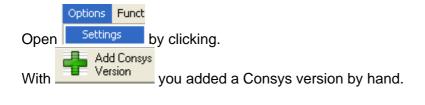

If you want to delete a link, then highlight the line and press

The Button , saves the Settings and close this window.

- 2 freely programmable Directories. e.g. "Program Files"

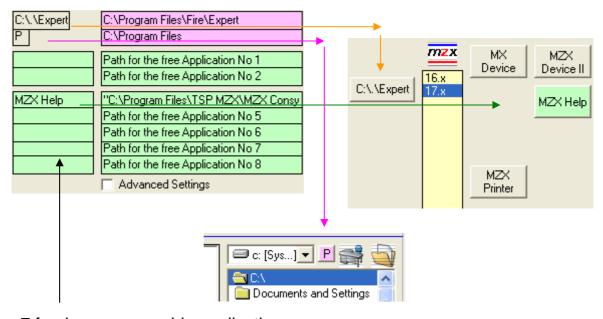

- 7 freely programmable applications. e.g. "opens the MZX Help File"

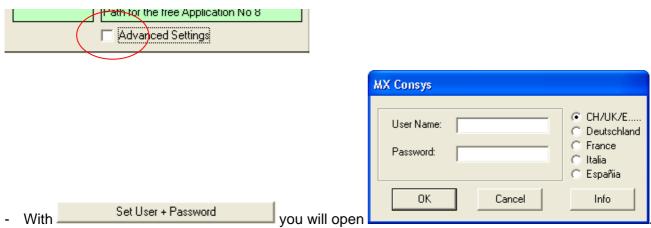

- Here you can set User Name and Password. In addition you have to choose Germany, France Italy or Spain to confirm with the Country Language.

- If you press <a href="IStandard!" | Istandard!</a>, then all setups will be deleted and Consys Master will be closed! After next start of Consys Master all will be in default setup.
- If + Run Consys automatically is active, then MX/ZX Consys will start automatically (you do not have to type in User Name and Password). (User Name and Password has to be defined before).
- If ▼ + Run Consys after opening a project is active, then MX/ZX Consys will start automatically with the correct Consys version of the \*.pjd file. (You have to setup mxconsys.exe before to each version)
- If + Run Consys after opening a project is not active, with opened project.

  Auto Consys will start MX/ZX Consys

Consys Master was with the extensions \*. PJD (if enabled in the setup [File Type]), associated. I.e. that by double-clicking a project file directly from My Computer / Explorer, the appropriate version of Consys (of course only when actually present on the PC) starts automatically the selected project.

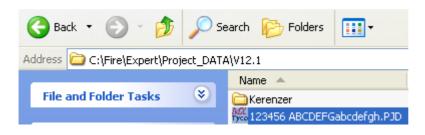

With project you can choose the project file and with project opened.

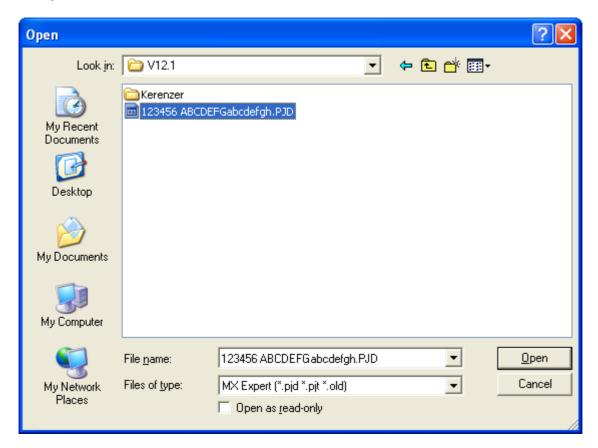

From this project file you get all relevant information.

One click on opens the chosen Consys Version.

Double click on 123456 ABCDEFGabcdefgh.PJD opens the file.

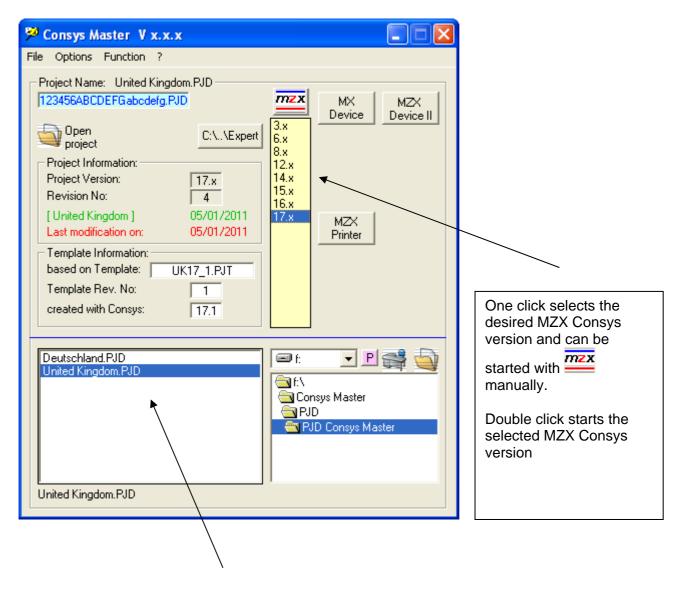

- Left mouse button reads information from the project file.
- Right mouse button will open the History log.
- "Shift" and left mouse button selects the desired project, that after pressing the

  File name: United Kingdom.PJD 

  Den button, MZX Device II

strats with this project.

- Double click opens the appropriate project with the associated Consys.

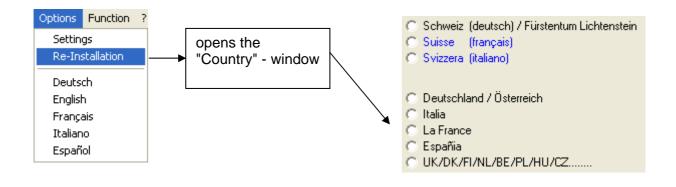

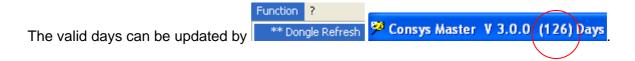

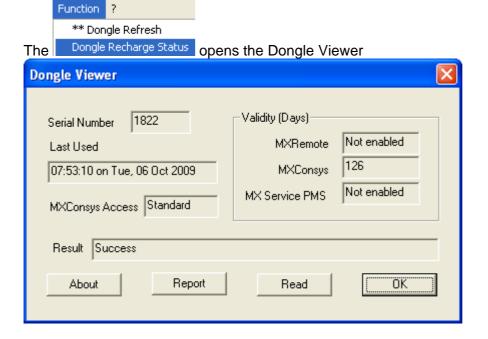

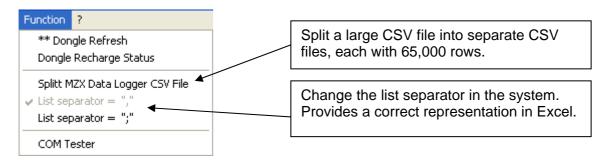

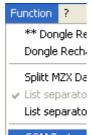

With COM Tester the serial port and the download lead can by tested.

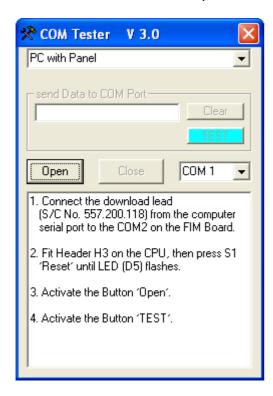

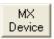

Opens MX Device (MX DeviceA.exe)

### Attention:

MX Device uses the same links to the different MX/ZX Consys Versions as Consys Master!

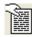

Creates an export file with same name (\*.txt) e.g. for AV300.

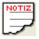

Opens a project and reports all programmed loop devices per panel and totally.

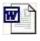

Opens a project and creates a list (\*.rtf) with all zone and point information, which you can open and edit with Microsoft Word.

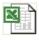

Opens a project and creates a list (\*.csv) with all zone and point information, which you can open and edit with Microsoft Excel.

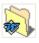

Opens the directory of the rtf files.

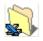

Opens the directory of the csv files.

Alexa Netzwerk.PJD, Alexa Netzwerk (10).rtf gives the name of the opened file.

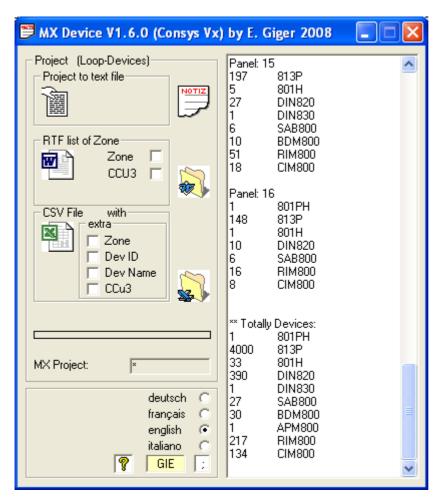

GIE = Abbreviation of name in \*.rtf Word documents as headline

= Separator for D + CH (Excel) / Separator for UK...

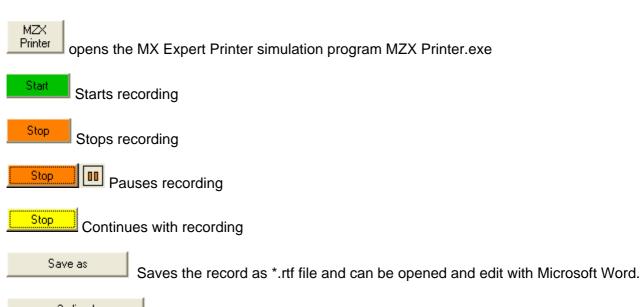

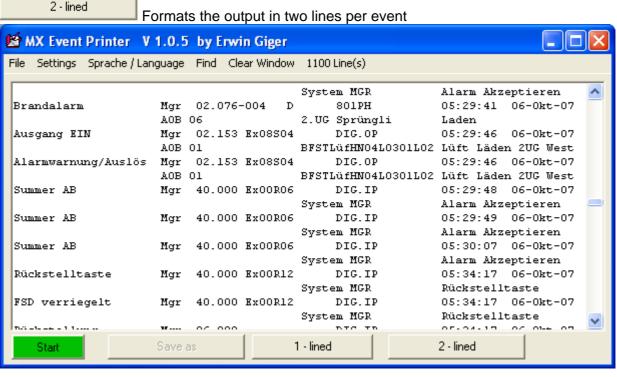

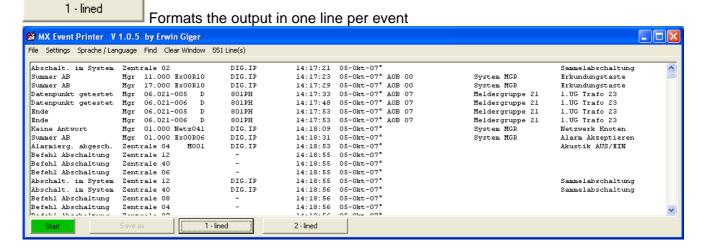

Example: point values with 1 - lined

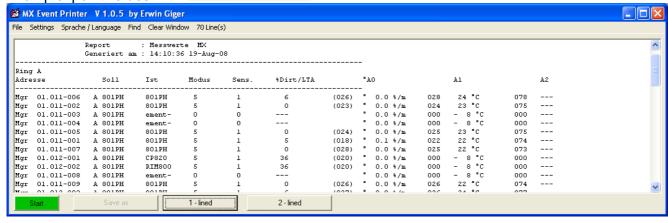

### Filter / Find:

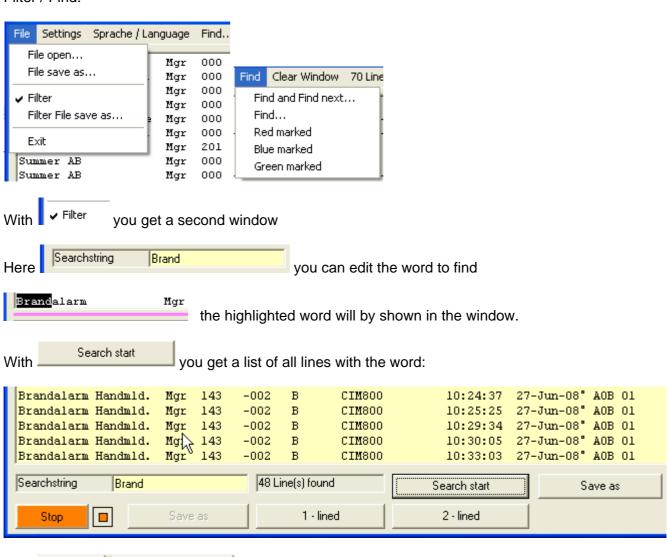

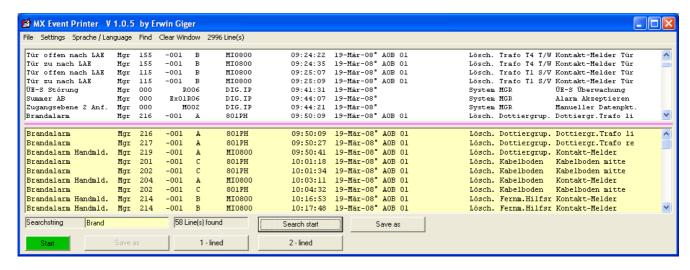

File Settings
With File open...

you can reopen a saved file.

With the Magenta coloured dividing line Brandalarm the window size can be changed.

If \_\_\_\_\_\_ is active at 23:59 h and figures are in the recording window, the contents of the window will by saved as a file in "C:\Fire\Expert\ZetTool\Record\" and under the name of the according date i.e. "27.08.2008.rtf".

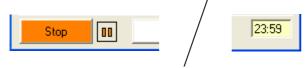

Output of the tested data points in the same order they were triggered.

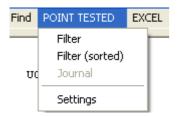

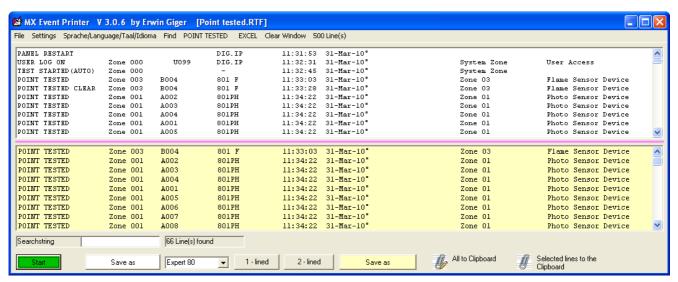

Output of the tested data points sorted in ascending order by zones and device number.

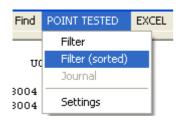

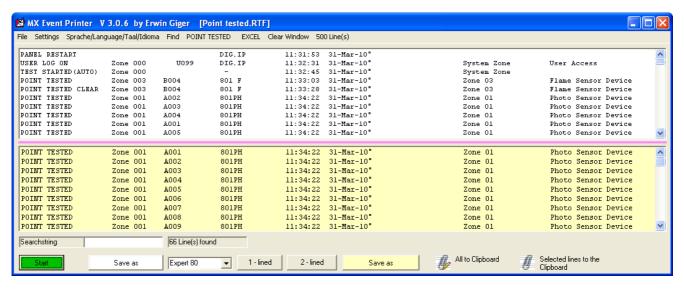

Create from the "filtered" data point, a log in RTF format.

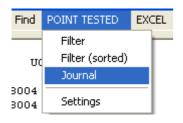

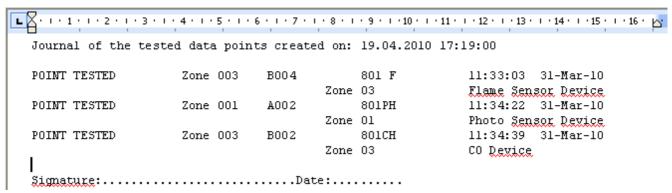

# Settings

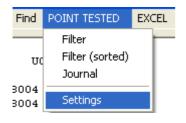

Country-specific settings are done in conjunction with the "data point".

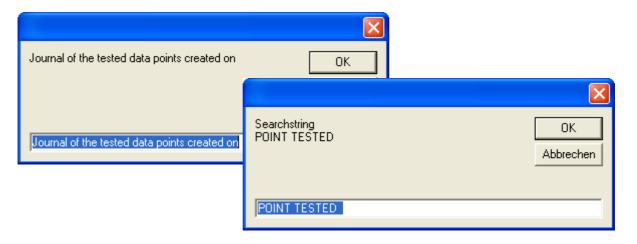

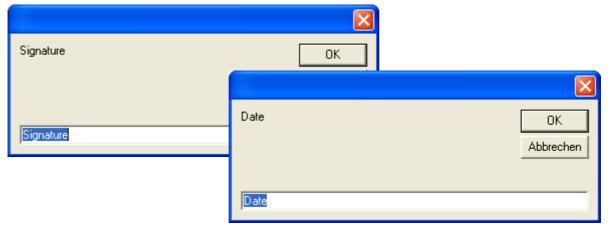

Copies the displayed data points to the clipboard, so they can be with "CTRL + V" is inserted in Excel.

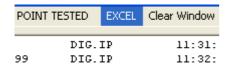

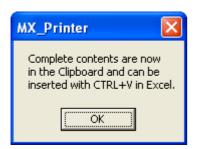

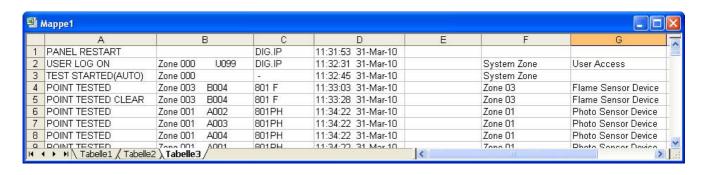

### Files:

| File                | Version | Description                                           |
|---------------------|---------|-------------------------------------------------------|
| Consys Master.exe   | 4.0.0   | Main program                                          |
| MX DEVICE d.pdf     | 1.5.5   | German documentation of MX Device                     |
| MX DEVICE e.pdf     | 1.5.5   | English documentation of MX Device                    |
| MX DeviceA.exe      | 3.1.0   | MX Device main program                                |
| MZX Device II       | 1.0.5   | MZX Device II main program                            |
| MZX Printer.exe     | 3.1.0   | Simulation program for MZX Printer                    |
| MXDevice.cfg        | 1.5.5   | Configuration file of MX Device                       |
| MXPjd.exe           | 2.0.3   | Program to start MX/ZX Consys automatically           |
| MXPW.exe            | 3.1.0   | Program to start the assigned PJD / OLD and PJT files |
| Donglev.exe         | 2.0.3   | Program to start the donglevw.exe                     |
| Consys Master D.pdf | 3.1.0   | German documentation of Consys Master                 |
| Consys Master E.pdf | 3.1.0   | English documentation of Consys Master                |
| Consys Master F.pdf | 2.0.0   | French documentation of Consys Master                 |
| Consys Master I.pdf | 2.0.0   | Italian documentation of Consys Master                |

### Changes:

Version 1.0.2 (11.2008)

- Menu bar an function "History" added

Version 1.0.3 (11.2008)

- COM Tester added

Version 1.0.4 (11.2008)

- Recent Menu added

Version 1.0.5 (12.2008)

- Bug (History") fixed
- Dongle Days in Menu title added
- Extension "\*.OLD und \*.PJT" added

Version 1.0.6 (1.2009)

- www.tycofire.hpage.com (English) added

Version 2.0.0 (4.2009)

- Patches for MZX Consys Versions (V16.0 and higher).
- Added point overview in menu "Function".
- New option "Find Consys"added (via Drag and Drop you can choose Consys versions).

Version 3.0.0 (9.2009)

Menu "Settings" modified.

Auto MX / ZX / MZX Consys search.

- 4 additional "green" function buttons installed.
- Button for "MZX Device II Version 1.0.0" installed fix

Version 3.0.1 (11.2009)

- The Menu "Function" with "splits MZX Data Logger CSV File" and List separator "," / ";" extended.
- MX Device Version 2.0.1 with Spanish translation
- MZX Printer Version 3.0.1 with Spanish translation

Version 3.0.2 (2.2010)

- Menu "Options" with the Function "Re-Installation" completed
- MZX Printer Version 3.0.2 with the output of the open file

### Version 3.0.3 (3.2010)

- In the main window from the project file, just the Consys version and the revision can be read.
- MZX Printer Version 3.0.3 added "POINT TESTED"in the menu.
- MZX Printer Version 3.0.4 opens with a screen resolution 800/1024x600 always full window (especially for netbook's).
- MZX Printer Version 3.0.5 added "EXCEL"in the menu.
- MZX Printer Version 3.0.6 in the menu "Settings", select "Printer Loop500 inserted. This can be simulated using the XON / XOFF protocol "Report Printer" for Loop500.

# Version 4.0.0 (01.2011)

- Setup Installation for Win7 created
- Support function added for additional functions.

We do not accept liability for any damages that may occur as a result of using this software.